# KRAMER

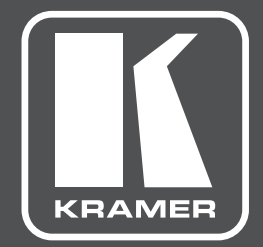

# **USER MANUAL**

# **TP-900UHD MODEL:**

**HDMI/HDBaseT Receiver/Switcher/Scaler**

### **TP-900UHD QUICK START GUIDE**

This guide helps you install and use your product for the first time. For more detailed information, go to http://www.kramerav.com/manual.

#### **Step 1: Check what's in the box**

**Step 2: Get to know your TP-900UHD TP-900UHD** HDMI/HDBaseT Receiver/Switcher/Scaler 1 Power supply (12V DC)  $\sqrt{4}$  A Rubber feet 1 Quick Start Guide

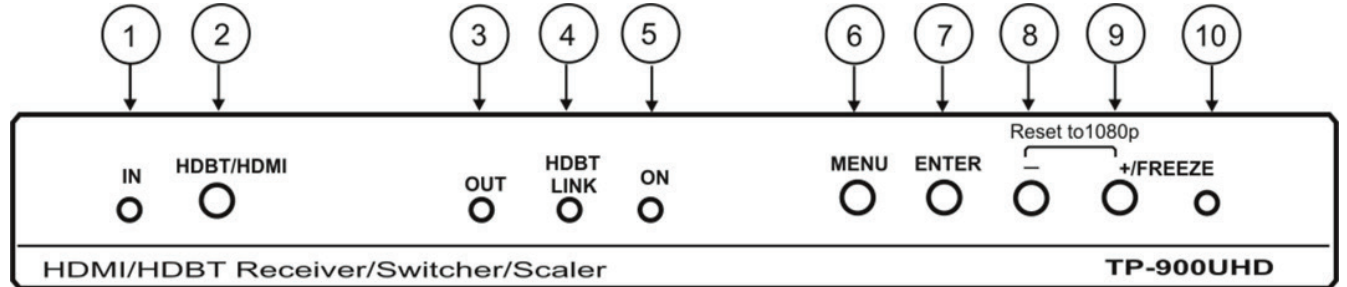

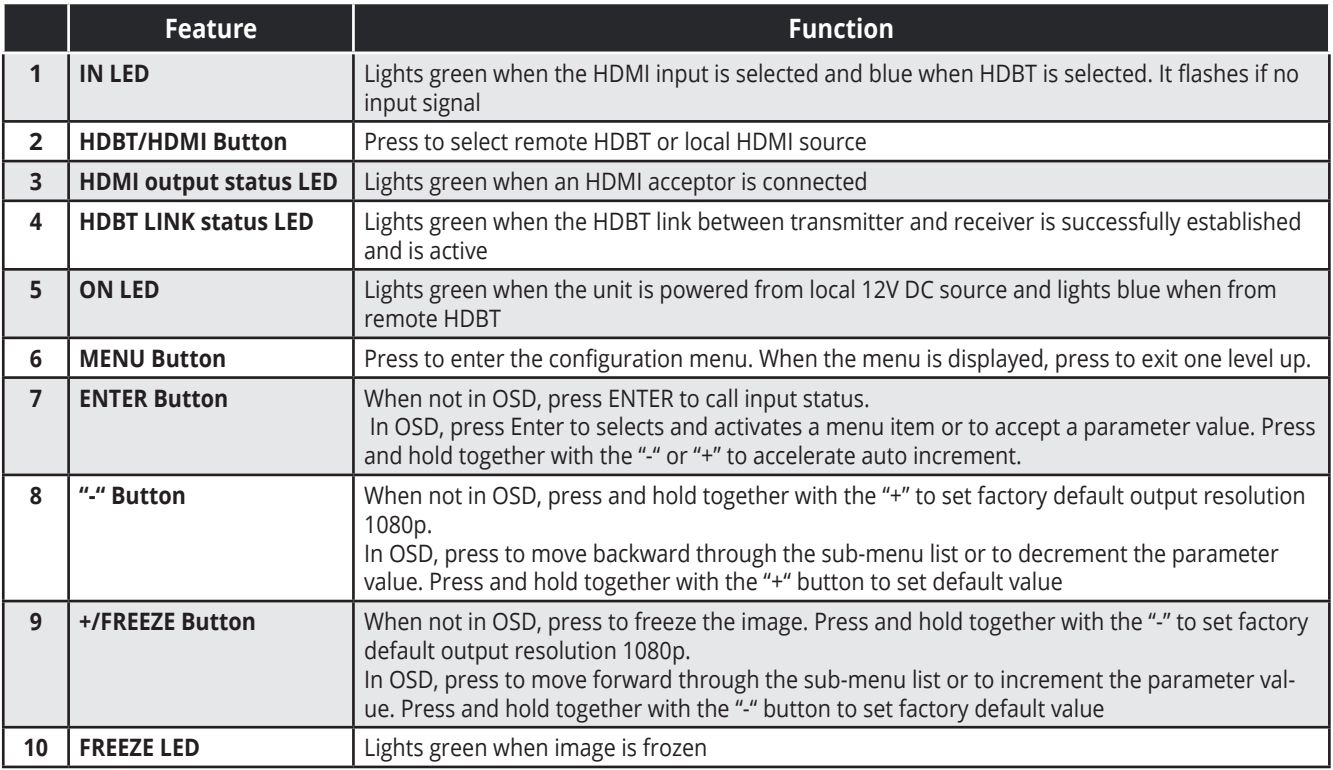

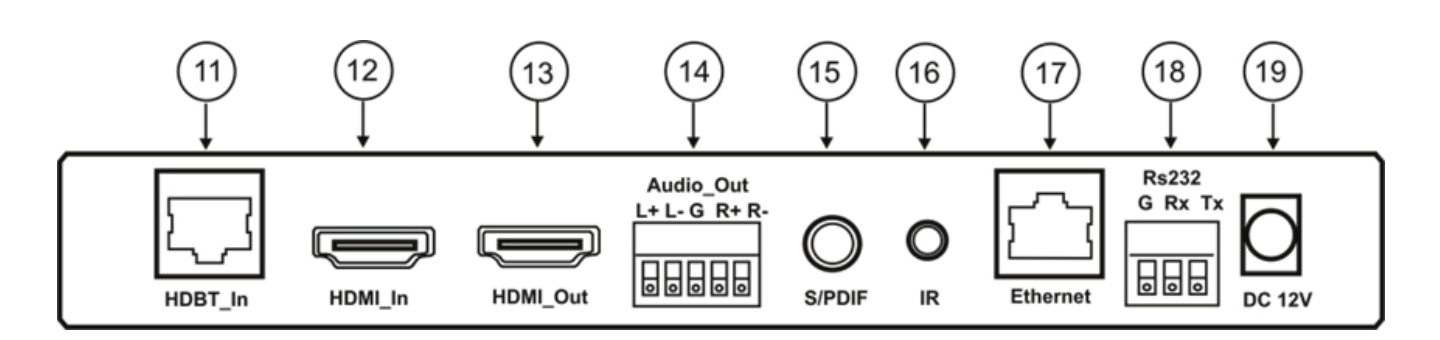

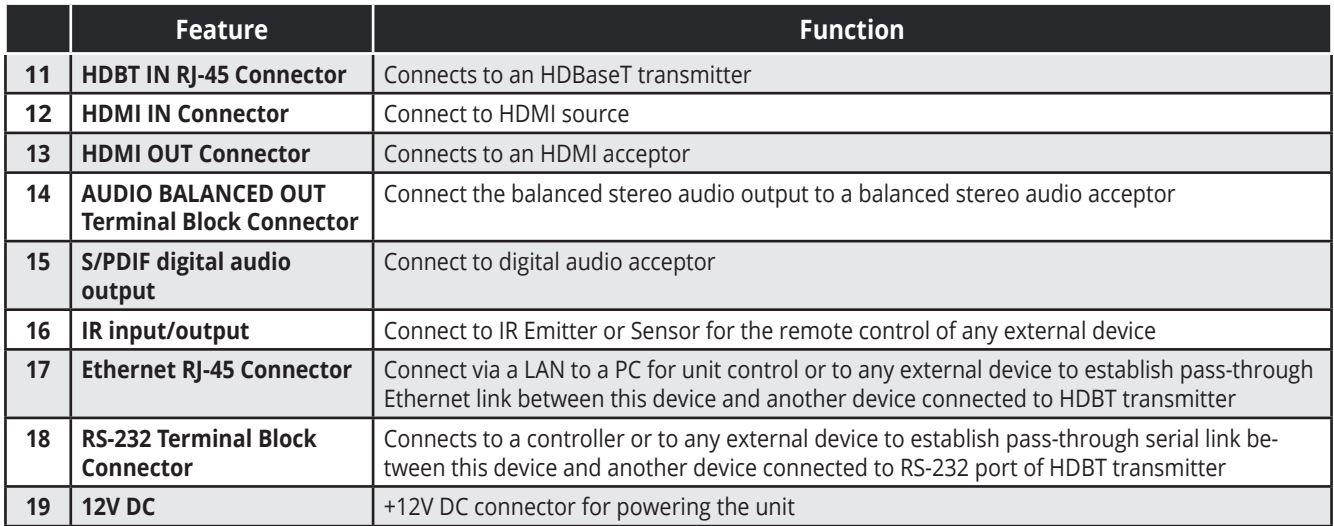

#### **Step 3: Install the TP-900UHD**

Attach the rubber feet and place on a table or mount the **TP-900UHD** in a rack (using an optional **RK-T2B** rack mount).

#### **Step 4: Connect the inputs and outputs**

Always switch off the power on each device before connecting it to your **TP-900UHD**.

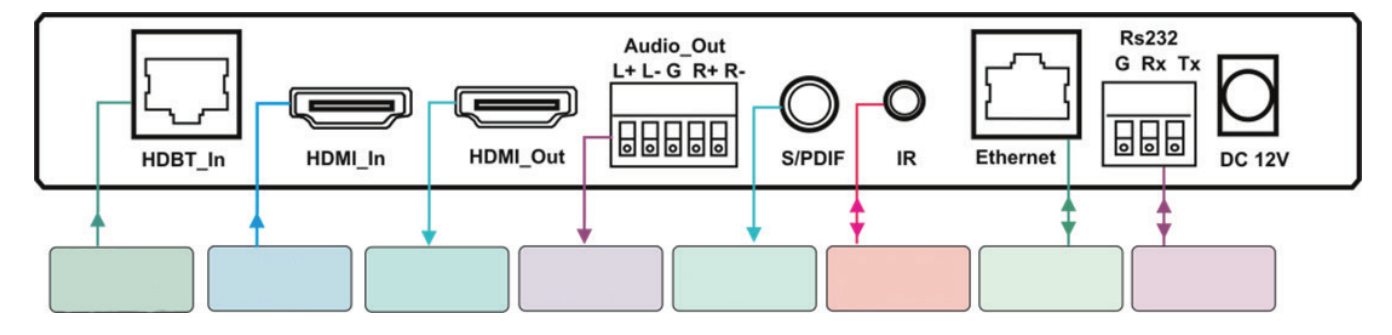

Always use Kramer high-performance cables connecting AV equipment to the **TP-900UHD**.

#### **Step 5: Connect the power**

If the unit does not receive power via PoE, connect the 12V DC power adapter to the **TP-900UHD** and plug the adapter into the main electricity.

# **CONTENTS**

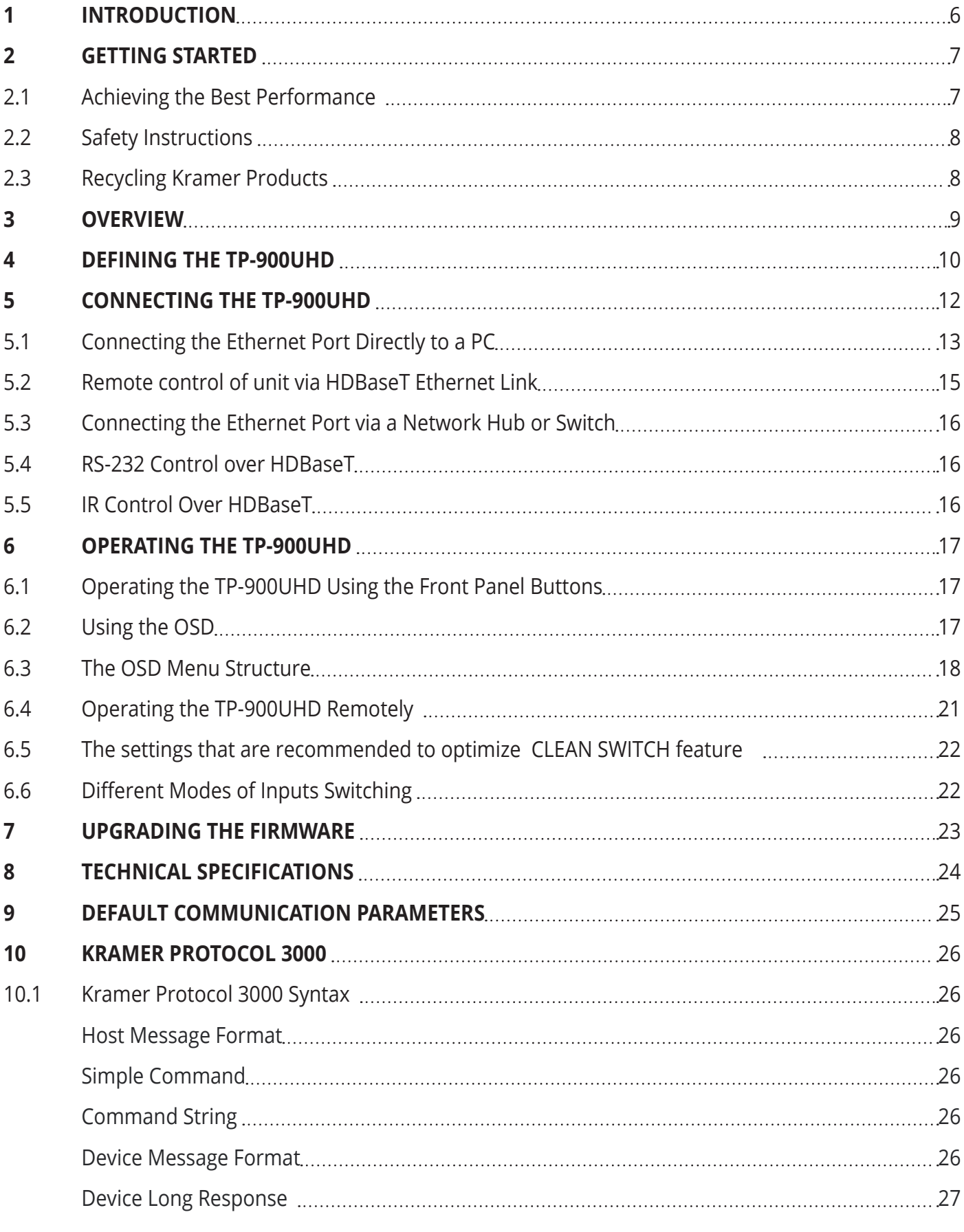

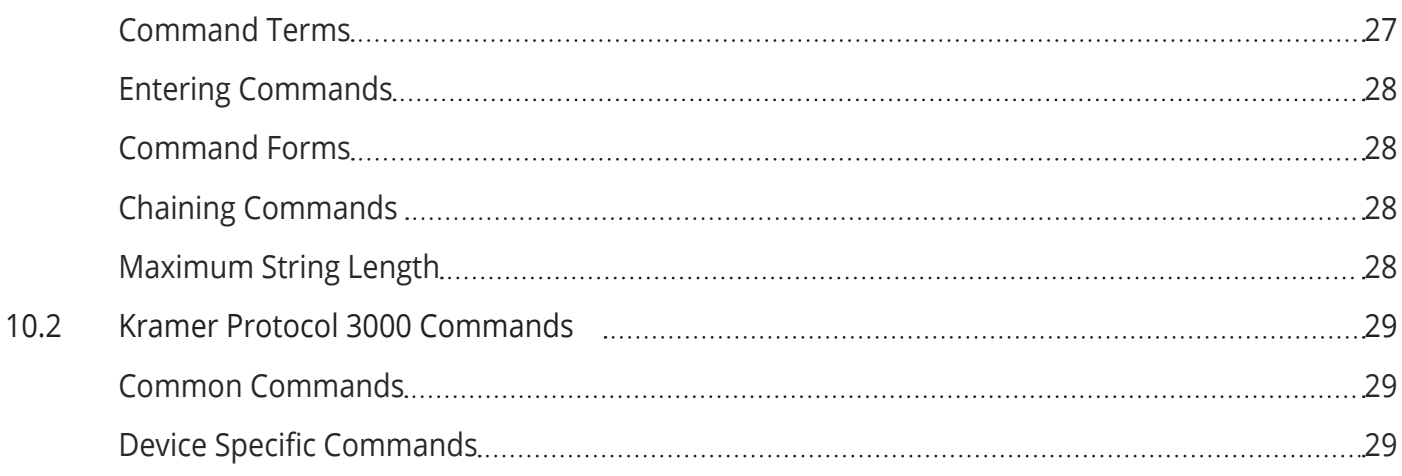

# **FIGURES**

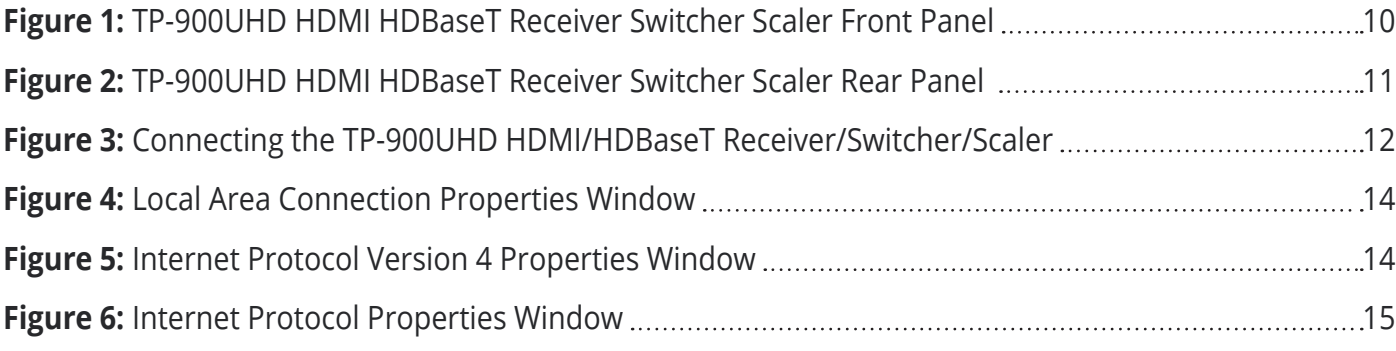

# **1 INTRODUCTION**

Welcome to Kramer Electronics! Since 1981, Kramer Electronics has been providing a world of unique, creative, and affordable solutions to the vast range of problems that confront video, audio, presentation, and broadcasting professionals on a daily basis. In recent years, we have redesigned and upgraded most of our line, making the best even better!

Our 1,000-plus different models now appear in 14 groups that are clearly defined by function:

GROUP 1: Distribution Amplifiers;

GROUP 2: Switchers and Routers;

- GROUP 3: Control Systems;
- GROUP 4: Format/Standards Converters;
- GROUP 5: Range Extenders and Repeaters;
- GROUP 6: Specialty AV Products;
- GROUP 7: Scan Converters and Scalers;
- GROUP 8: Cables and Connectors;
- GROUP 9: Room Connectivity;
- GROUP 10: Accessories and Rack Adapters;
- GROUP 11: Sierra Video Products;
- GROUP 12: Digital Signage;

GROUP 13: Audio;

and GROUP 14: Collaboration.

Congratulations on purchasing your Kramer **TP-900UHD** HDMI/HDBT Receiver/Switcher/Scaler, which is ideal for:

- Professional broadcasting and production studios
- Home theater, presentation and multimedia applications
- Post production

# **2 GETTING STARTED**

We recommend that you:

- Unpack the equipment carefully and save the original box and packaging materials for possible future shipment
- Review the contents of this user manual

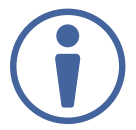

Go to http://www.kramerav.com/downloads to check for up-to-date user manuals, application programs, and to check if firmware upgrades are available (where appropriate).

# **2.1 Achieving the Best Performance**

To achieve the best performance:

- Use only good quality connection cables (we recommend Kramer high-performance, high-resolution cables) to avoid interference, deterioration in signal quality due to poor matching, and elevated noise levels (often associated with low quality cables)
- Do not secure the cables in tight bundles or roll the slack into tight coils
- Avoid interference from neighboring electrical appliances that may adversely influence signal quality
- Position your **TP-900UHD** away from moisture, excessive sunlight and dust

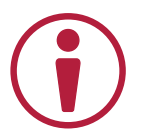

This equipment is to be used only inside a building. It may only be connected to other equipment that is installed inside a building.

# **2.2 Safety Instructions**

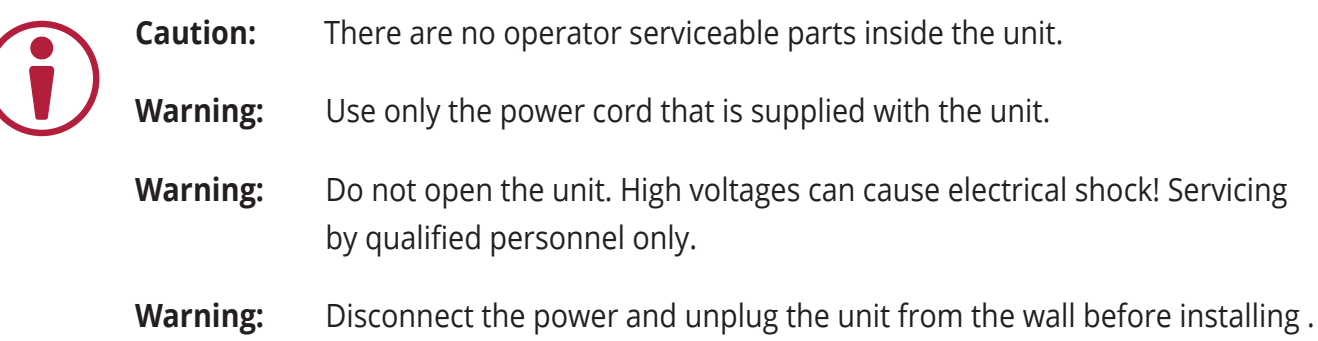

# **2.3 Recycling Kramer Products**

The Waste Electrical and Electronic Equipment (WEEE) Directive 2002/96/EC aims to reduce the amount of WEEE sent for disposal to landfill or incineration by requiring it to be collected and recycled. To comply with the WEEE Directive, Kramer Electronics has made arrangements with the European Advanced Recycling Network (EARN) and will cover any costs of treatment, recycling and recovery of waste Kramer Electronics branded equipment on arrival at the EARN facility. For details of Kramer's recycling arrangements in your particular country go to our recycling pages at http://www.kramerav. com/support/recycling/.

# **3 OVERVIEW**

The **TP-900UHD** comprises HDBaseT signal receiver and additional local HDMI input and can perform CLEAN SWITCH between these two inputs. It is capable to scale the picture to match the resolution of the monitor and can maintain stable, without intermission output HDMI signal while input signal changes format or resolution. Besides that, it allows transmitting of RS-232, IR, Ethernet signals via CAT6.

In particular, the **TP-900UHD** features:

- Resolution support for up to 4K@60Hz (4:2:0) UHD
- An HDBaseT input
- A local HDMI input
- An HDMI output
- A bidirectional RS-232 port for embedding/de-embedding control commands in the HDBaseT data stream
- Infrared input and output ports for controlling devices over the HDBaseT data stream
- Audio de-embedding to the balanced stereo line out and to the S/PDIF digital out
- Maintains constant sync or optionally frozen last picture on the output, even when the input video signal is lost or interrupted
- System range up to 130m (430ft) at normal mode (2K), up to 100m at normal mode (4K); up to 180m (590ft) extra range mode (1080p @60Hz @24bpp) when using BC-UNIKAT cables
- A built-in ProcAmp for convenient signal adjustment
- An On-Screen Display (OSD) for easy setup and adjustment, accessible via the front-panel buttons
- A non-volatile memory that retains the last settings and can hold up to 16 user-definable settings.
- A freeze button

The machine is fed from an external 12V DC source or optionally from HDBT POE system, making it suitable for field operation.

You can control the **TP-900UHD** using the front panel buttons, or remotely via:

- A PC connected to the Ethernet port on the device via a LAN using the control software
- A PC connected to the Ethernet port of remote HDBT transmitter using the same control software

# **4 DEFINING THE TP-900UHD**

Figure 1 defines the front panel of the **TP-900UHD**.

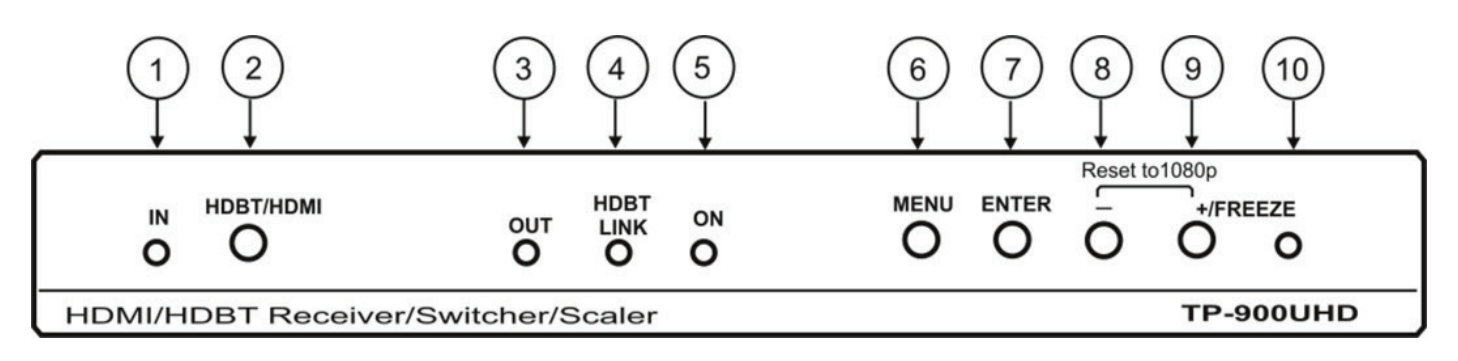

Figure 1: **TP-900UHD** HDMI/HDBaseT Receiver/Switcher/Scaler Front Panel

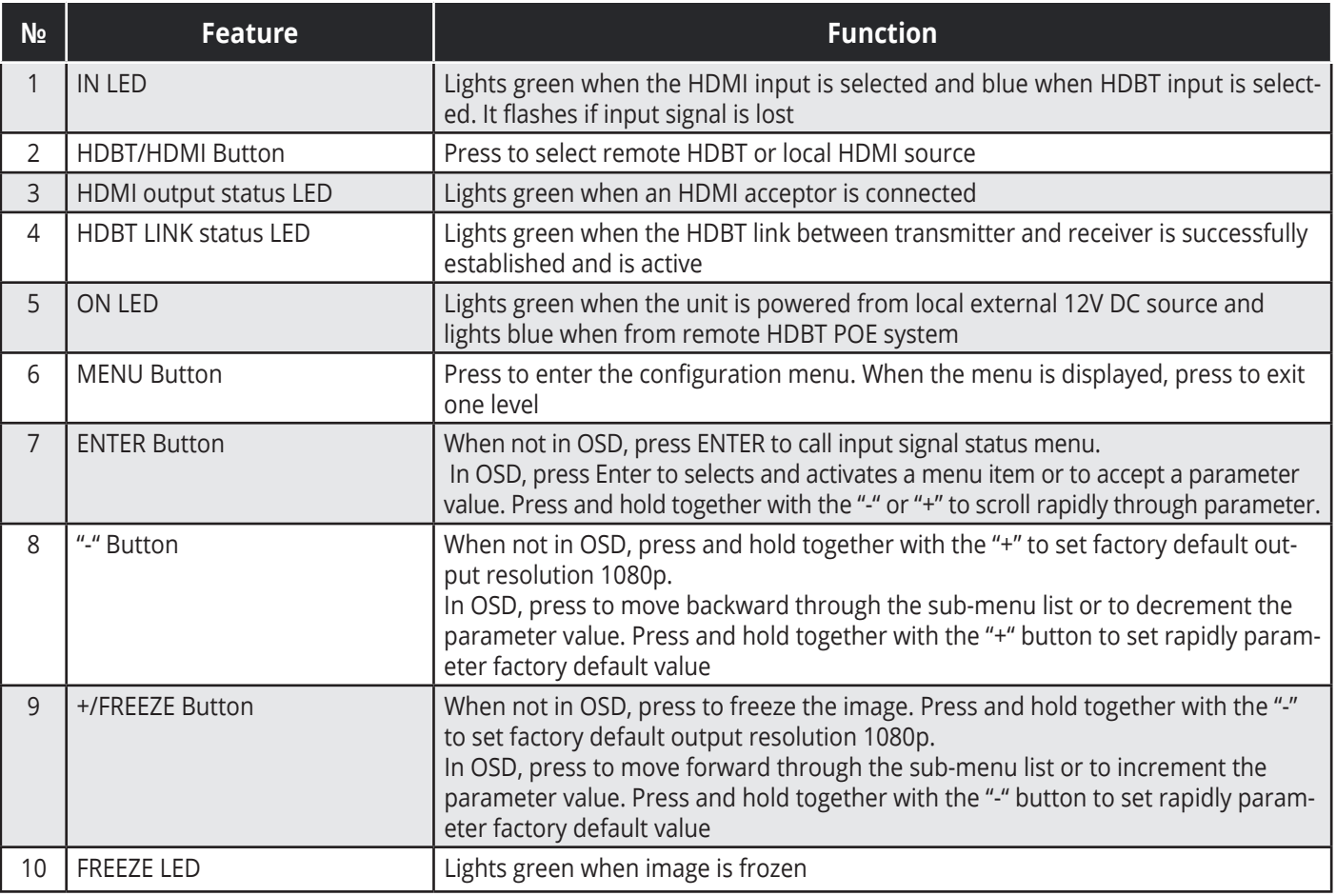

Figure 2 defines the rear panel of the TP-900UHD.

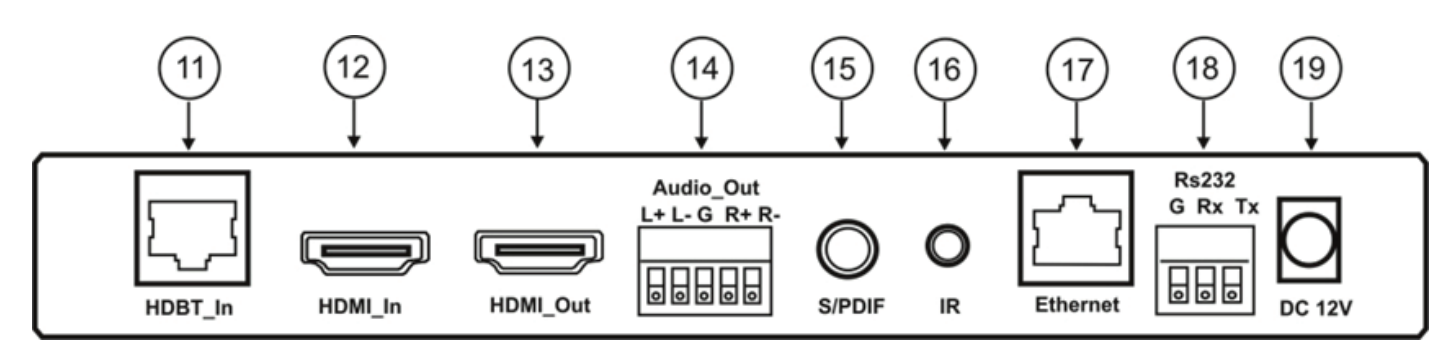

Figure 2: **TP-900UHD** HDMI/HDBaseT Receiver/Switcher/Scaler Rear Panel

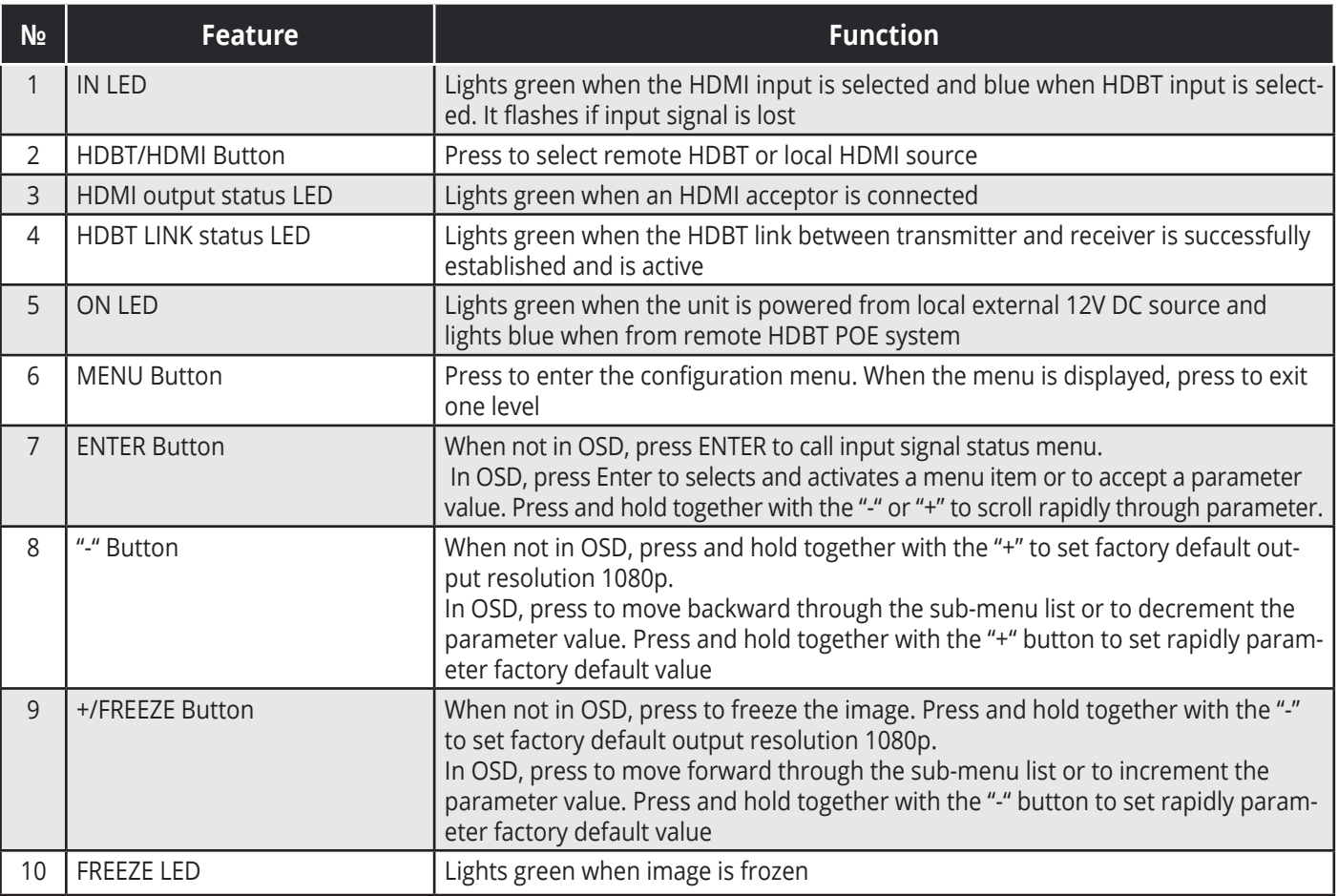

### **5 CONNECTING THE TP-900UHD**

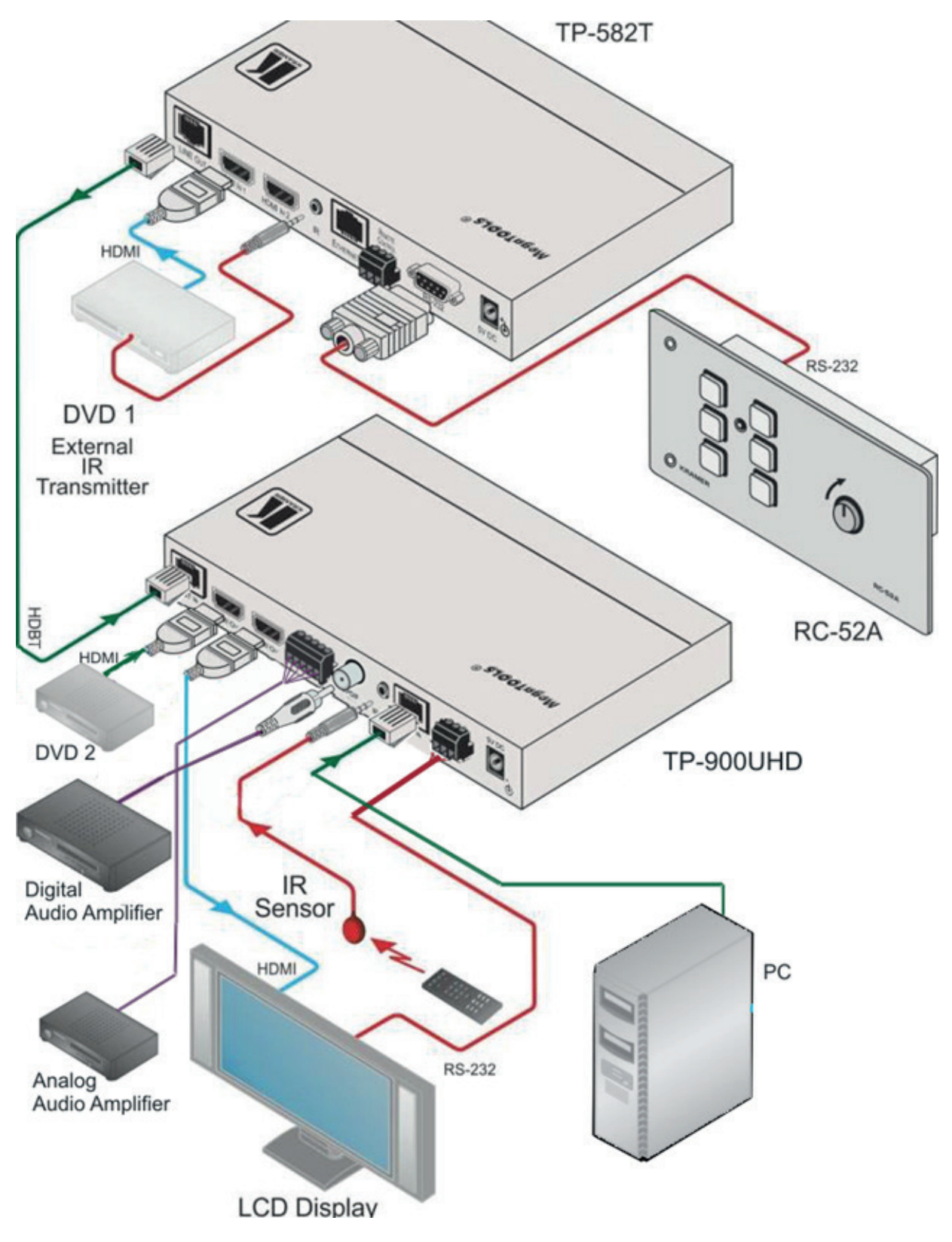

Figure 3: Connecting the **TP-900UHD** HDMI/HDBaseT Receiver/Switcher/Scaler

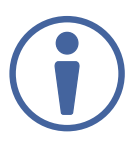

Always switch off the power to all devices before connecting them to your TP-900UHD. After connecting your **TP-900UHD**, connect its power and then switch on the power to each device.

- 1. Connect the output from an HDBaseT transmitter (for example, a **TP-582T**) to the HDBT IN RJ-45 connector.
- 2. Connect an HDMI video source to the HDMI IN connector.
- 3. Connect the HDMI OUT connector to an HDMI acceptor (for example, a display).
- 4. Connect the AUDIO OUT terminal block connector to a balanced stereo audio acceptor (for example, an amplifier).
- 5. Connect the S/PDIF connector to an acceptor of digital Audio
- 6. Connect an IR Sensor or Emitter to the IR 3.5mm mini jack.
- 7. Connect the Ethernet port to a PC
- 8. If required, connect the RS-232 3-pin connector to an RS-232 PC port or the Remote Controller.
- 9. Connect the 12V DC power adapter to the power socket and connect the adapter to the mains electricity.

# **5.1 Connecting the Ethernet Port Directly to a PC**

You can connect the Ethernet port of the **TP-900UHD** directly to the Ethernet port on your PC using a cable (straight and cross are allowed) with RJ 45 connectors.

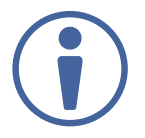

This type of connection is recommended for identifying the **TP-900UHD** with the factory configured default IP address.

After connecting the **TP-900UHD** to the Ethernet port, configure your PC as follows:

- 1. Click **Start** > **Control Panel** > **Network and Sharing Center**.
- 2. Click **Change Adapter Settings**.
- 3. Highlight the network adapter you want to use to connect to the device and click **Change settings of this connection**.

The Local Area Connection Properties window for the selected network adapter appears as shown in Figure 4.

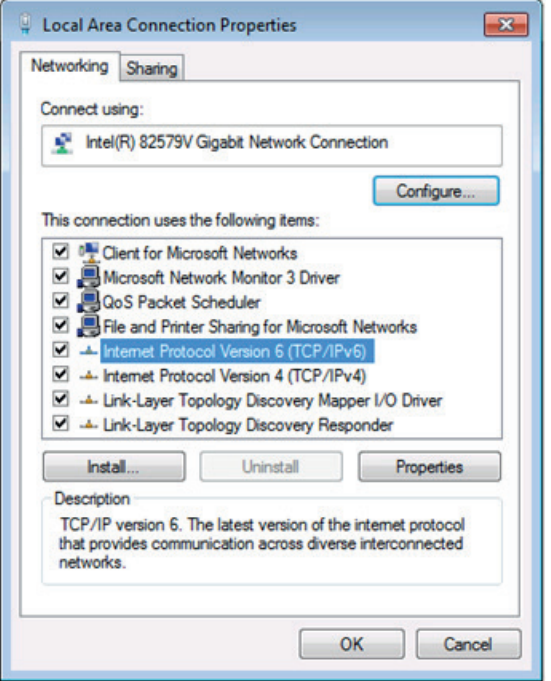

Figure 4: Local Area Connection Properties Window

4. Click on **Internet Protocol Version 4 (TCP/IPv4)** to highlight the selection.

### 5. Click **Properties**.

The Internet Protocol Properties window relevant to your IT system appears as shown in Figure 5.

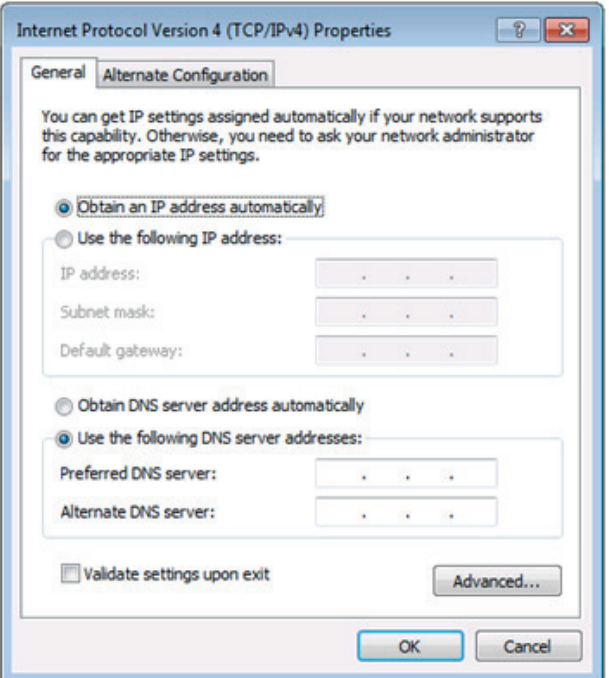

Figure 5: Internet Protocol Version 4 Properties Window

6. Select Use the following IP Address for static IP addressing and fill in the details as shown in Figure 6.

You can use any IP address in the range 192.168.1.1 to 192.168.1.255 (excluding 192.168.1.39) that is provided by your IT department.

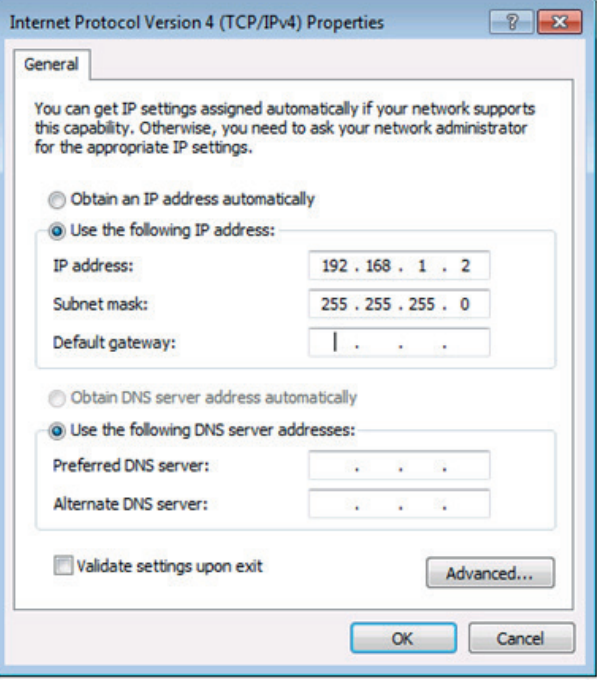

Figure 6: Internet Protocol Properties Window

- 7. Click **OK**.
- 8. Click **Close**.

# **5.2 Remote control of unit via HDBaseT Ethernet Link**

You can connect the Ethernet port of the remote HDBaseT transmitter (if available) to the Ethernet port of a PC to obtain remote control of **TP-900UHD** via HDBaseT Link. All IP address configurations for PC must be the same as in previous 5.1 item.

# **5.3 Connecting the Ethernet Port via a Network Hub or Switch**

You can connect the Ethernet port of the **TP-900UHD** to the Ethernet port on a network hub using a straight through cable with RJ-45 connectors.

# **5.4 RS-232 Control over HDBaseT**

You can connect to the transmitter/receiver system via an RS-232 connection.

**To make this connection active, it is necessary in SYSTEM PARAMETER submenu set parameter PORT RS232 DESTINATION: to "PASS THROUGH" option.**

### **To connect the RS-232 9-pin D-sub serial port:**

- Pin 2 to the TX pin on the **TP-900UHD** RS-232 terminal block
- Pin 3 to the RX pin on the **TP-900UHD** RS-232 terminal block
- Pin 5 to the GND pin on the **TP-900UHD** RS-232 terminal block

Figure 3 shows RS-232 bidirectional control of the LCD Display by a module RC-52 that is connected to a TP-582T.

# **5.5 IR Control Over HDBaseT**

Since the IR signal on the TP-582T transmitter and **TP-900UHD** receiver is bidirectional, you can use a remote control transmitter (that is used for controlling a peripheral device, for example, a DVD player) to send commands (to the AV equipment) from either end of the transmitter /receiver system. To do so, you have to use the Kramer external IR sensor on one end (P/N: 95-0104050) and the Kramer IR emitter cable on the other end (P/N: C-A35/IRE-10)

Two IR Emitter Extension Cables are also available: a 15 meter cable and a 20 meter cable.

The example in Figure 3 illustrates how to control the DVD player that is connected to TP-582T using a remote control, via the **TP-900UHD**. In this example, the External IR Sensor is connected to the IR connector of the **TP-900UHD** and an IR Emitter is connected between the TP-582T and the DVD player. The DVD remote control sends a command while pointing towards the External IR Sensor. The IR signal passes through the TP cable and the IR Emitter to the DVD player, which responds to the command sent.

# **6 OPERATING THE TP-900UHD**

# **6.1 Operating the TP-900UHD Using the Front Panel Buttons**

During normal operation (without the OSD), the front panel buttons performs following functions:

- Pressing HDBT/HDMI alternatively select either HDBT or HDMI inputs
- Pressing MENU opens the on-screen display (OSD) (an item of main menu, for example "SETUP CON-FIGURATION"), the next press closes the OSD
- Pressing ENTER (when not in OSD) opens input signal status (for example "INPUT: HDMI 1080P 60 ASPECT16:9")
- Pressing +/FREEZE freezes image, the next press unfreezes the display
- Pressing +/FREEZE and "-" buttons together reset the output resolution to 1080p60

# **6.2 Using the OSD**

You can use the OSD to set a wide variety of parameters. When the MENU button is pressed, the main menu opens allowing access to all the device settings.

While the OSD is open, the front panel buttons perform the following functions:

- Pressing ENTER selects and activates a menu item or accepts the parameter value set. Press and hold ENTER button together with the "-" or with "+" to accelerate auto decrement or increment of parameter values.
- Pressing or + move forward and backward through the menu items and decrement or increment the parameter values. Press and hold the "-" button together with "+" button to set rapidly parameter factory default value (only when the OSD is open).
- Pressing MENU when the OSD is open, exit menu one level hierarchy up.

As an example of setting parameters, to increase the contrast on the display:

1. From normal operation, press MENU. An item of the main OSD menu appears on the screen.

2. Press the + or – button to navigate to submenu IMAGE QUALITY ADJUSTING.

- 3. Press ENTER and then using buttons + or navigate to parameter CONTRAST.
- 4. Press ENTER. The contrast value parameter changes to red.
- 5. Press the + button to increase the value (increase the contrast) or the button to decrease the value (decrease the contrast). The value ranges for contrast from 50% to 150% (100% - factory default value).
- 6. Press and hold the + button or the button to obtain auto decrement or increment of the parameter.
- 7. Press and hold ENTER button together with the "-" or with "+" to accelerate auto decrement or auto increment of parameter values.
- 8. Press ENTER to accept and store the value (the parameter value flashes).
- 9. To return to one level menu hierarchy up, press MENU button.

### **6.3 The OSD Menu Structure**

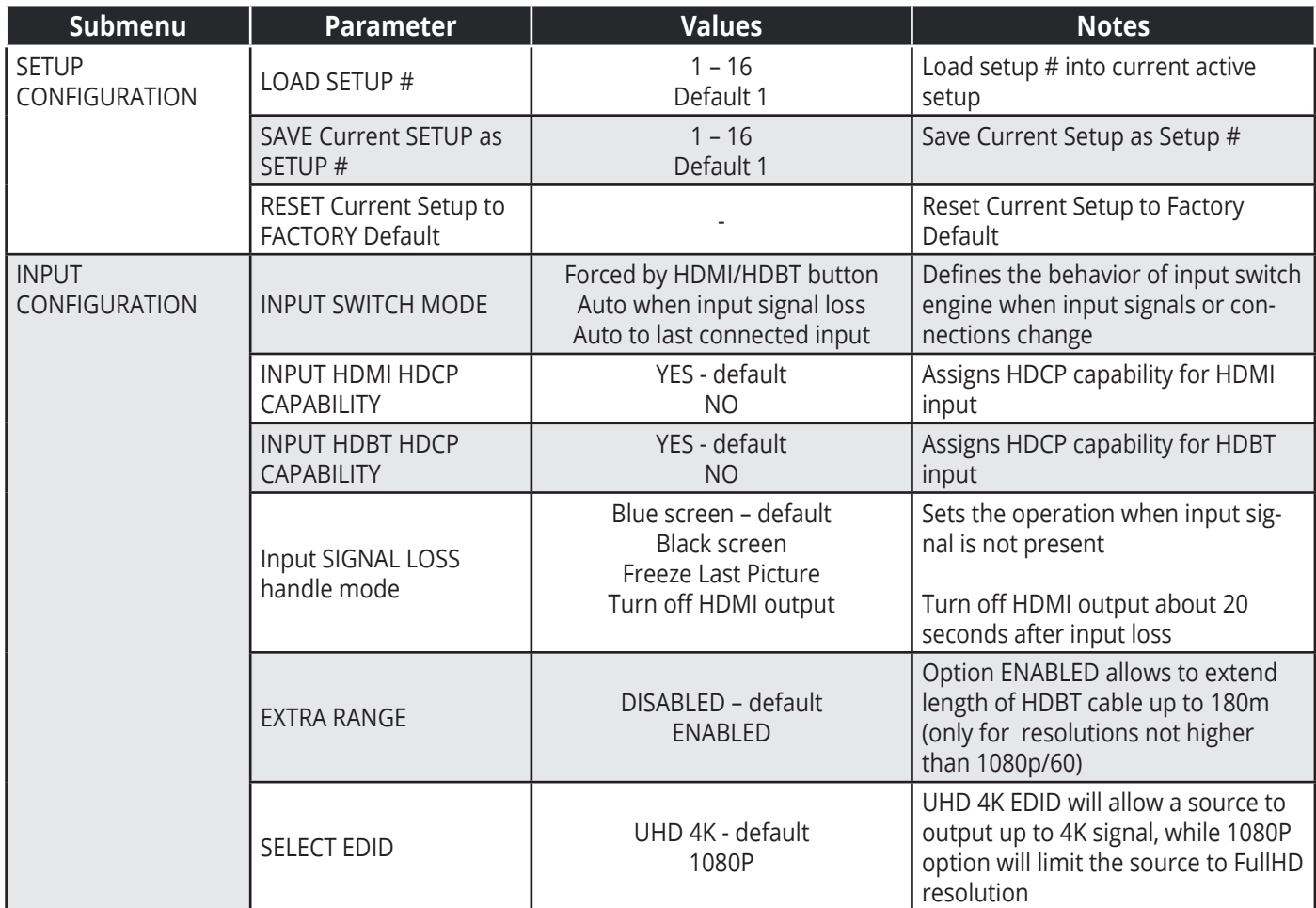

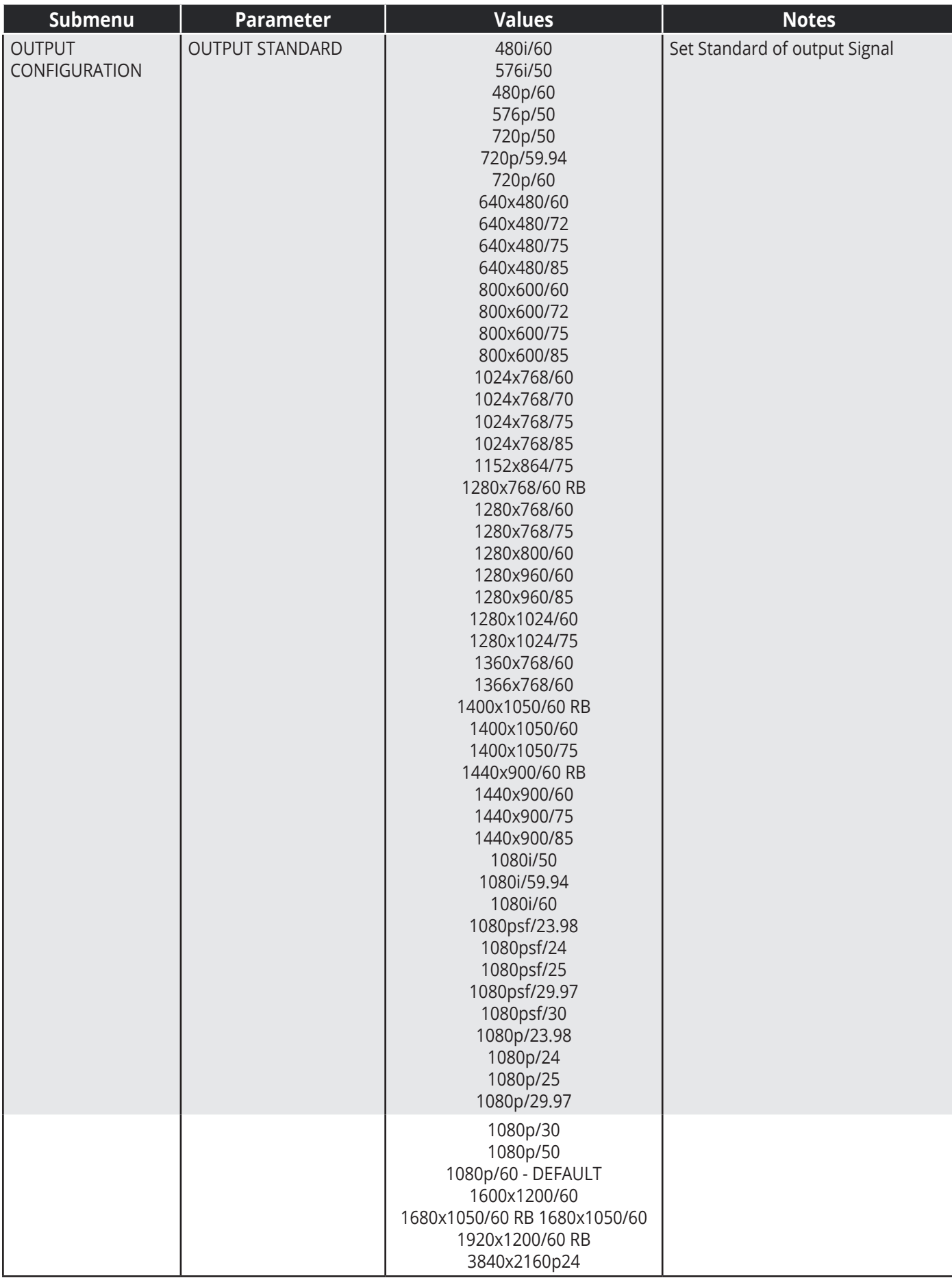

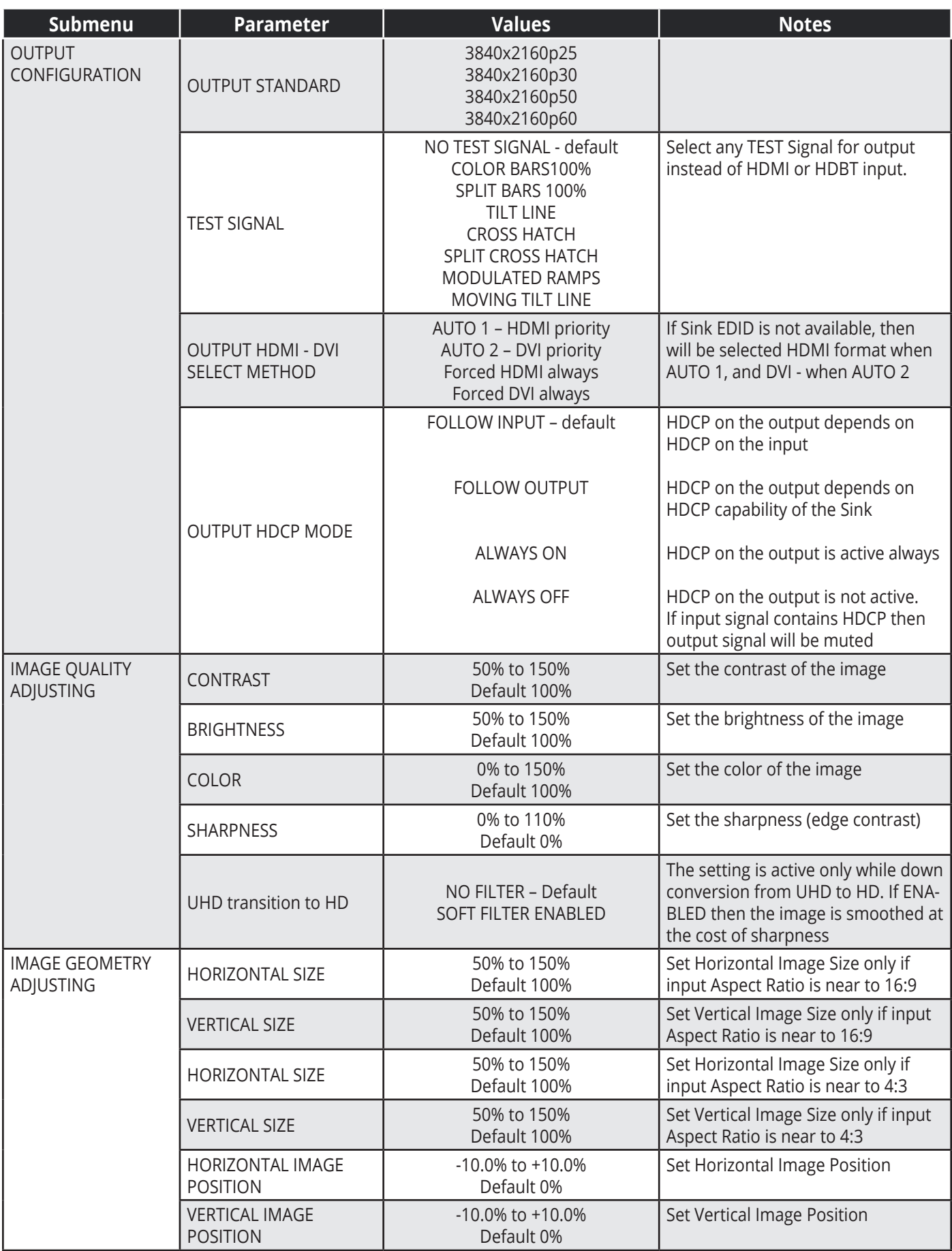

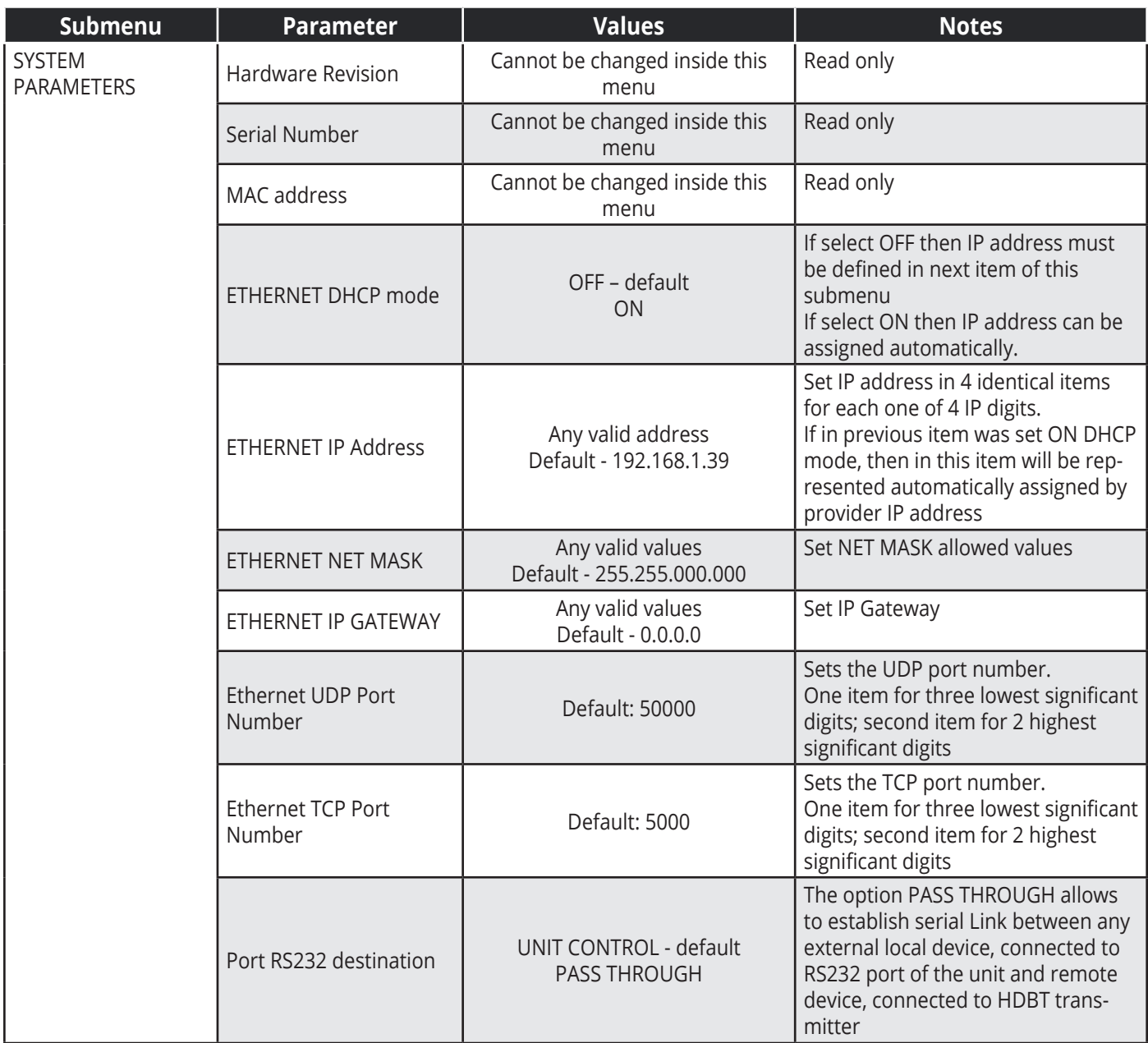

# **6.4 Operating the TP-900UHD Remotely**

You can control the **TP-900UHD** remotely via:

- RS-232 serial commands transmitted by a serial controller.
- A PC connected to the Ethernet port on the **TP-900UHD** via a LAN using P3000 commands (see Section 10).
- A PC connected to the Ethernet port on the remote HDBT transmitter using the same P3000 commands.

# **6.5 The settings that are recommended to optimize CLEAN SWITCH feature**

A problem arises when for OUTPUT HDCP MODE (submenu OUTPUT CONFIGURATION) is selected the option FOLLOW INPUT, and when simultaneously one of switchable input signal contains HDCP encryption, but another don't contain. This leads to the change of output HDCP encryption after every input switching and therefore leads to interruption of image on the monitor screen. To avoid this problem it is necessary to select for OUTPUT HDCP MODE – either FOLLOW OUTPUT or ALWAYS ON (submenu OUTPUT CONFIGURATION).

Besides that it is preferable to set the parameter INPUT SIGNAL LOSS HANDLE MODE to the option "FREEZE LAST PICTURE" in order to enhance the tolerance to possible long input signal intermission.

# **6.6 Different Modes of Inputs Switching**

You can set the following mode of Input Switching between HDBT and HDMI using first item of INPUT CONFIGURATION menu:

- Forced toggling between HDBT and HDMI using input HDBT/HDMI button. The LED IN lights green when the HDMI input is selected and blue when. When selected input signal disappears, the unit remains on this input and Blue Screen or other possible variant of input Signal loss handle mode takes place. LED IN flashes repeatedly.
- Auto switch to another input signal (if it is present) when selected input signal disappears. In this case, LED IN periodically changes color to indicate that another (not selected by button) input is active. If selected input Signal is anew recovered then switcher automatically returns to initial state. In this Mode, button HDBT/HDMI imparts only higher priority to HDBT or HDMI input.
- Auto switch to last connected or anew recovered Input. In this Mode, after such input switching (if both HDBT and HDMI signal become present) if then the unit is powered OFF and then ON, switcher recovers this last connected state.

# **7 UPGRADING THE FIRMWARE**

The firmware can be uploaded by using the K-Upload Software. The instructions for using the K-Upload Software can be found in the "Upgrading the Firmware Using the K-Upload Software" document available for download from http://www.kramerav.com.

# **8 TECHNICAL SPECIFICATIONS**

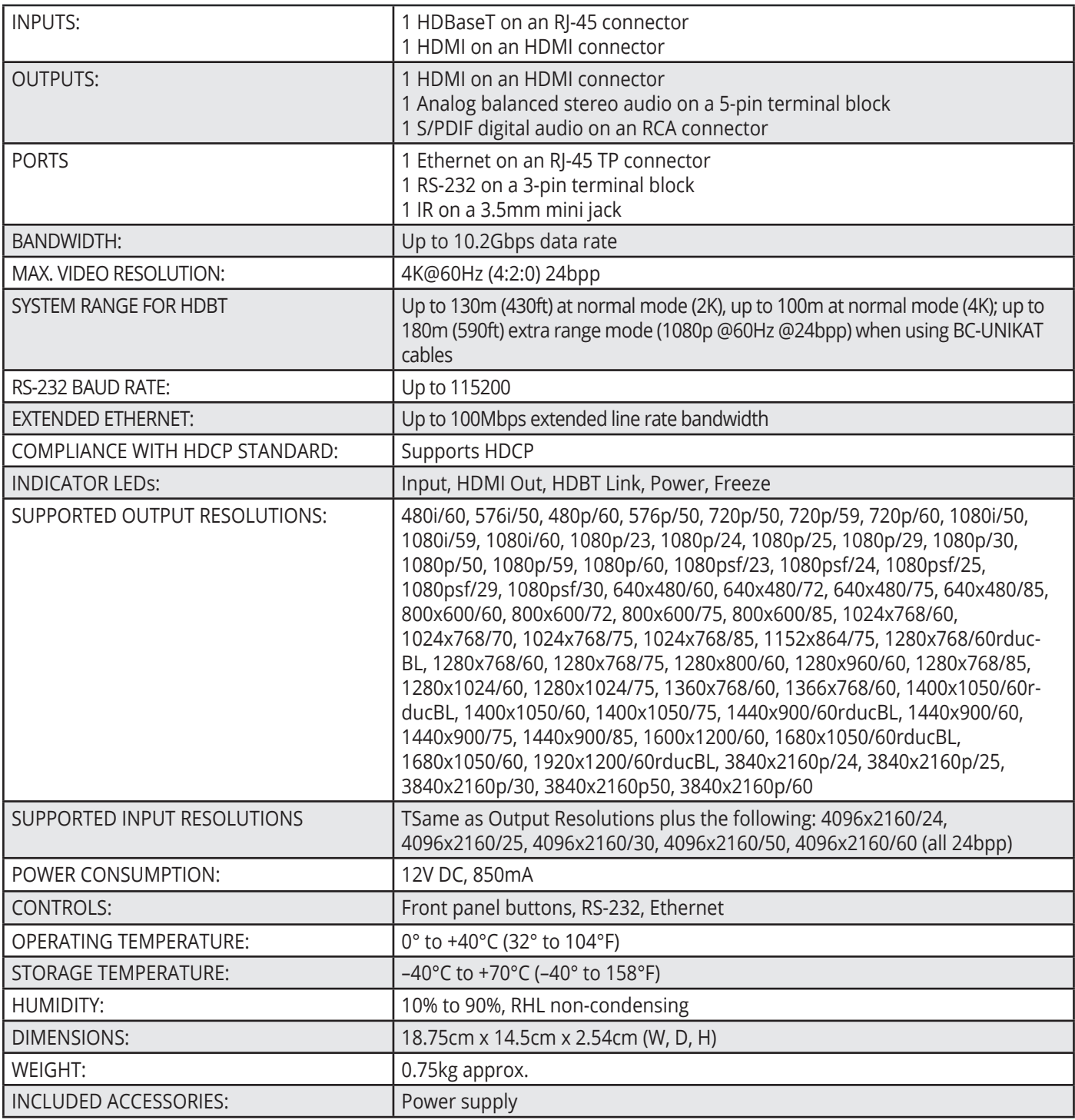

**Specifications are subject to change without notice at http://www.kramerav.com**

# **9 DEFAULT COMMUNICATION PARAMETERS**

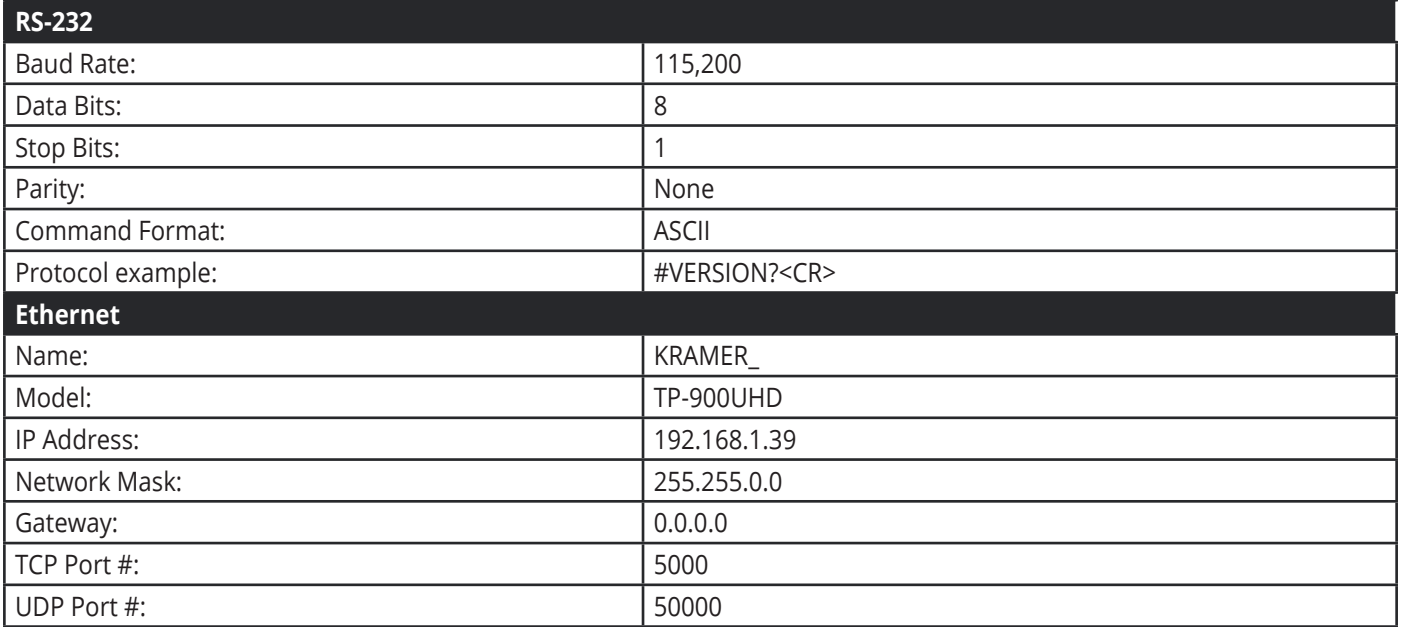

# **10 KRAMER PROTOCOL 3000**

The **TP-900UHD** can be operated using serial commands from a PC, remote controller or touch screen using the Kramer Protocol 3000.

This section describes:

- Kramer Protocol 3000 syntax (see Section 12.1)
- Kramer Protocol 3000 commands (see Section 12.2)

### **10.1 Kramer Protocol 3000 Syntax**

### **Host Message Format**

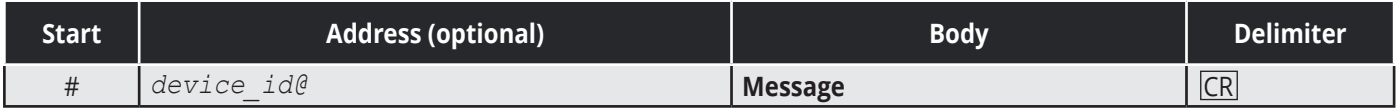

### **Simple Command**

Command string with only one command without addressing:

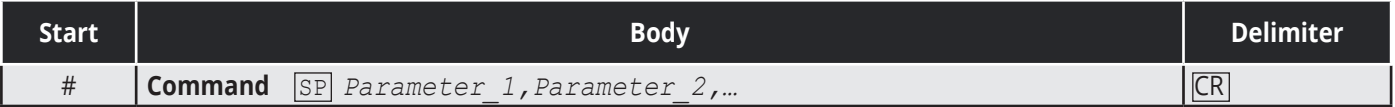

### **Command String**

Formal syntax with commands concatenation and addressing:

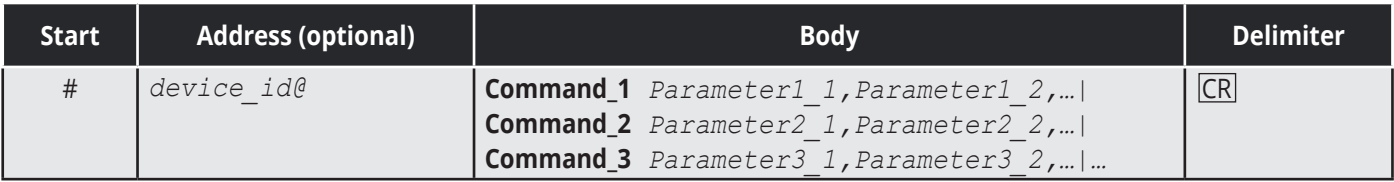

### **Device Message Format**

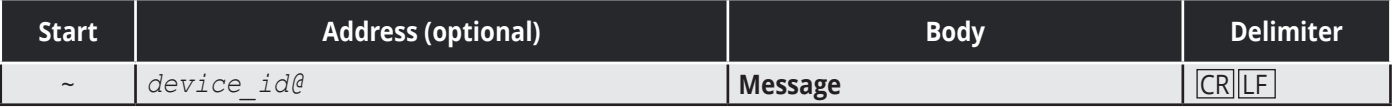

### **Device Long Response**

Echoing command:

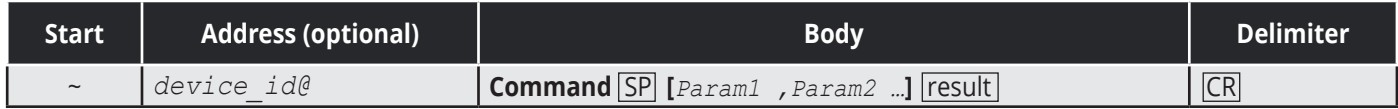

**CR** = Carriage return (ASCII 13 = 0x0D)

 $\overline{LF}$  = Line feed (ASCII 10 = 0x0A)

 $\overline{SP}$  = Space (ASCII 32 = 0x20)

### **Command Terms**

### **Command**

A sequence of ASCII letters ('A'-'Z', 'a'-'z' and '-'). Command and parameters must be separated by at least one space.

#### **Parameters**

A sequence of alphanumeric ASCII characters ('0'-'9','A'-'Z','a'-'z' and some special characters for specific commands). Parameters are separated by commas.

### **Message string**

Every command entered as part of a message string begins with a **message starting character** and ends with a **message closing character**.

**Note:** A string can contain more than one command. Commands are separated by a pipe ( '|' ) character.

### **Message starting character**

'#' – For host command/query '~' – For device response

**Device ID** (Optional, for K-NET) K-NET Device ID followed by '@'

### **Query sign**

'?' follows some commands to define a query request.

#### **Message closing character**

**CR** – For host messages; carriage return (ASCII 13) **CRLF** – For device messages; carriage return (ASCII 13) + line-feed (ASCII 10)

### **Command chain separator character**

When a message string contains more than one command, a pipe ( '|' ) character separates each command.

Spaces between parameters or command terms are ignored.

### **Entering Commands**

You can directly enter all commands using a terminal with ASCII communications software, such as HyperTerminal, Hercules, etc. Connect the terminal to the serial or Ethernet port on the Kramer device. To enter  $CR$  press the Enter key.

( **LF** is also sent but is ignored by command parser).

For commands sent from some non-Kramer controllers like Crestron, some characters require special coding (such as, /X##). Refer to the controller manual.

### **Command Forms**

Some commands have short name syntax in addition to long name syntax to allow faster typing. The response is always in long syntax.

### **Chaining Commands**

Multiple commands can be chained in the same string. Each command is delimited by a pipe character ("|"). When chaining commands, enter the **message starting character** and the **message closing character** only once, at the beginning of the string and at the end.

Commands in the string do not execute until the closing character is entered.

A separate response is sent for every command in the chain.

### **Maximum String Length**

64 characters

# **10.2 Kramer Protocol 3000 Commands**

### **Common Commands**

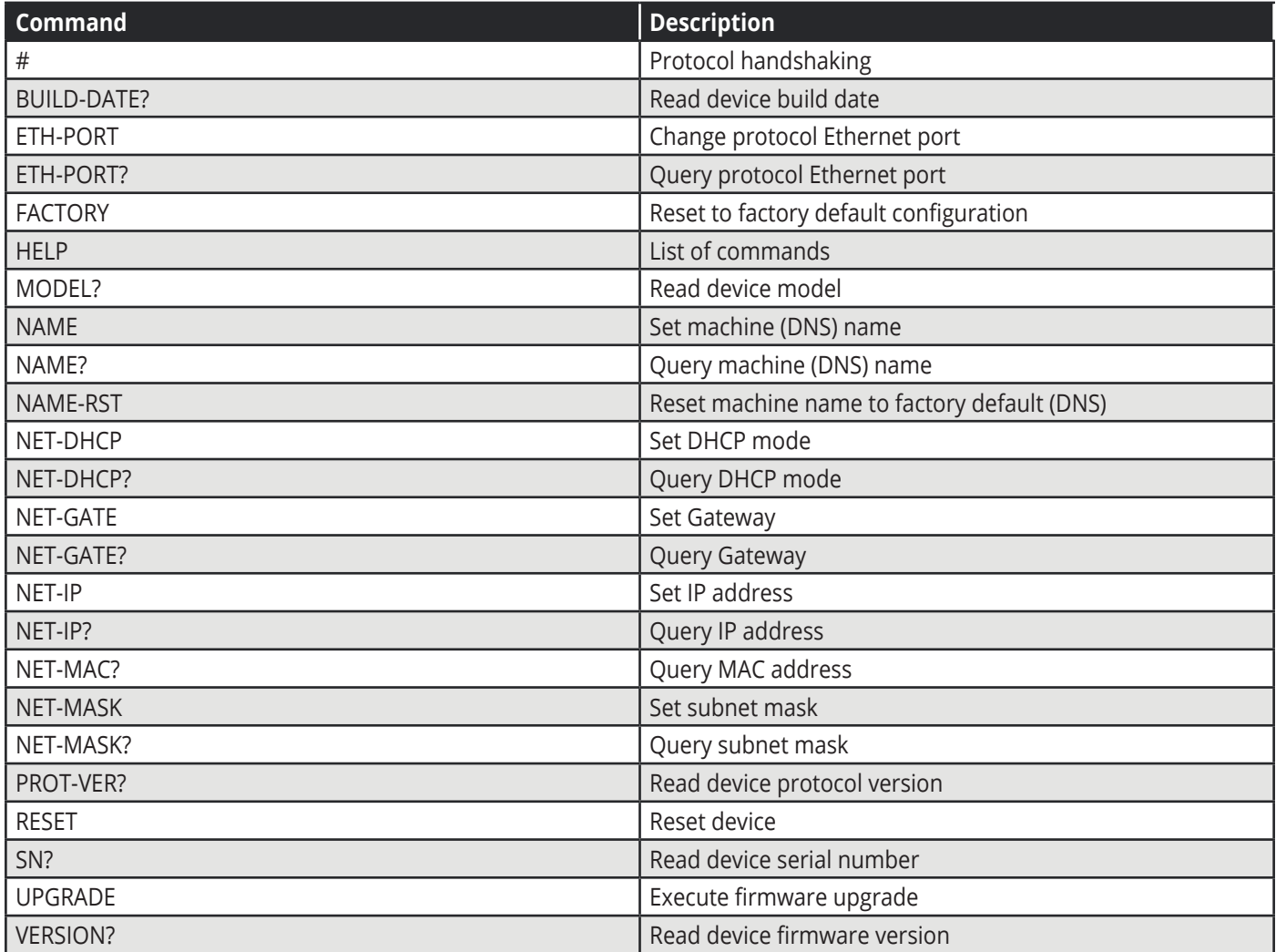

### **Device Specific Commands**

### **Set Command syntax**

Y Control\_Type=0, Function#, Param

For example: #Y 0,212,1

Device response: ~id=01Y Control\_Type=0,Function#,Param

For example: ~01@Y 0,212,1

### **Get Command syntax**

Y Control\_Type=1, Function

For example: Y 1,200

Device response: ~id=01Y Control\_Type=1, Function, Param

For example: ~01@Y 1,200,3

The following table lists the TP-900UHD "Y commands".

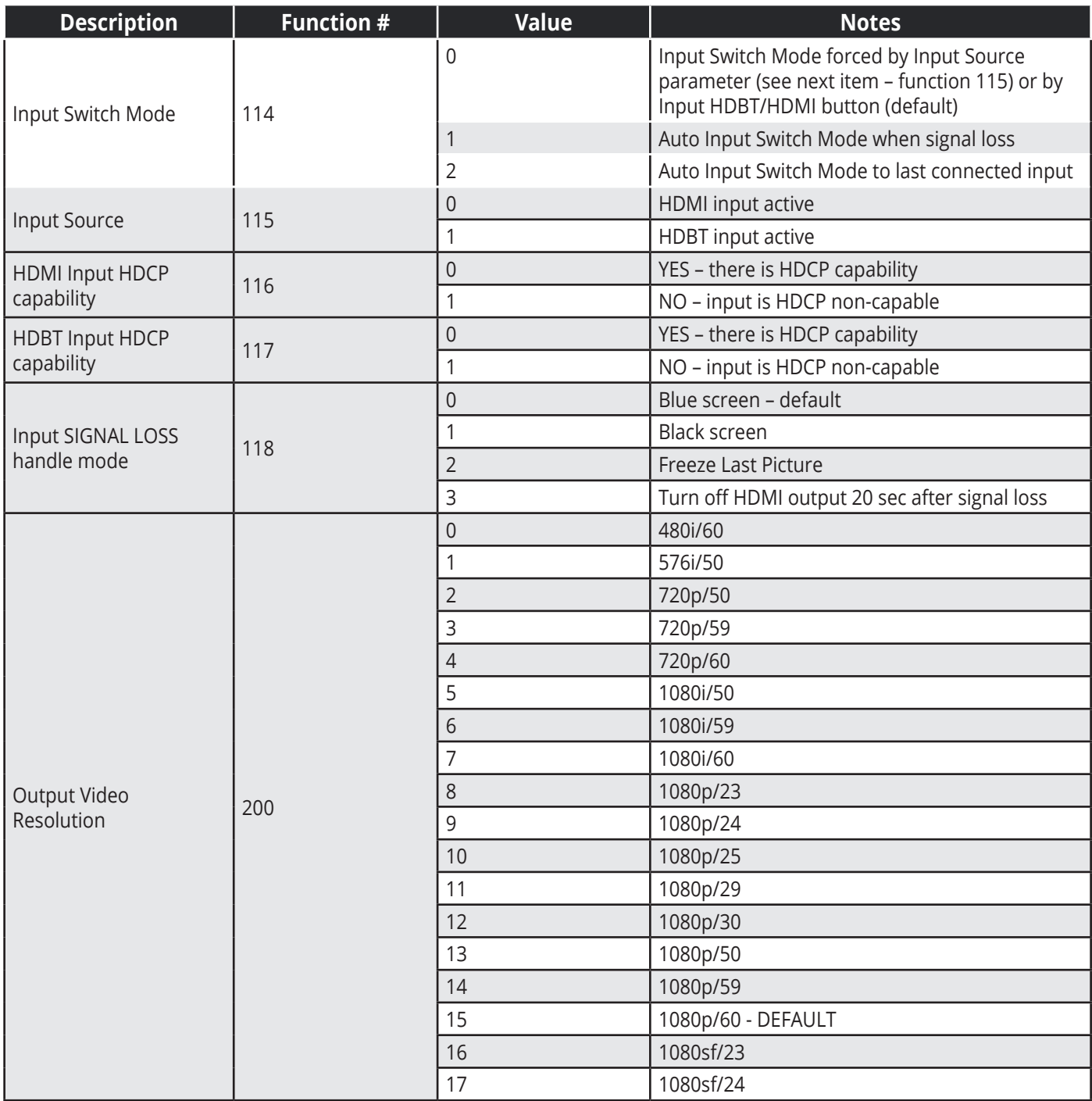

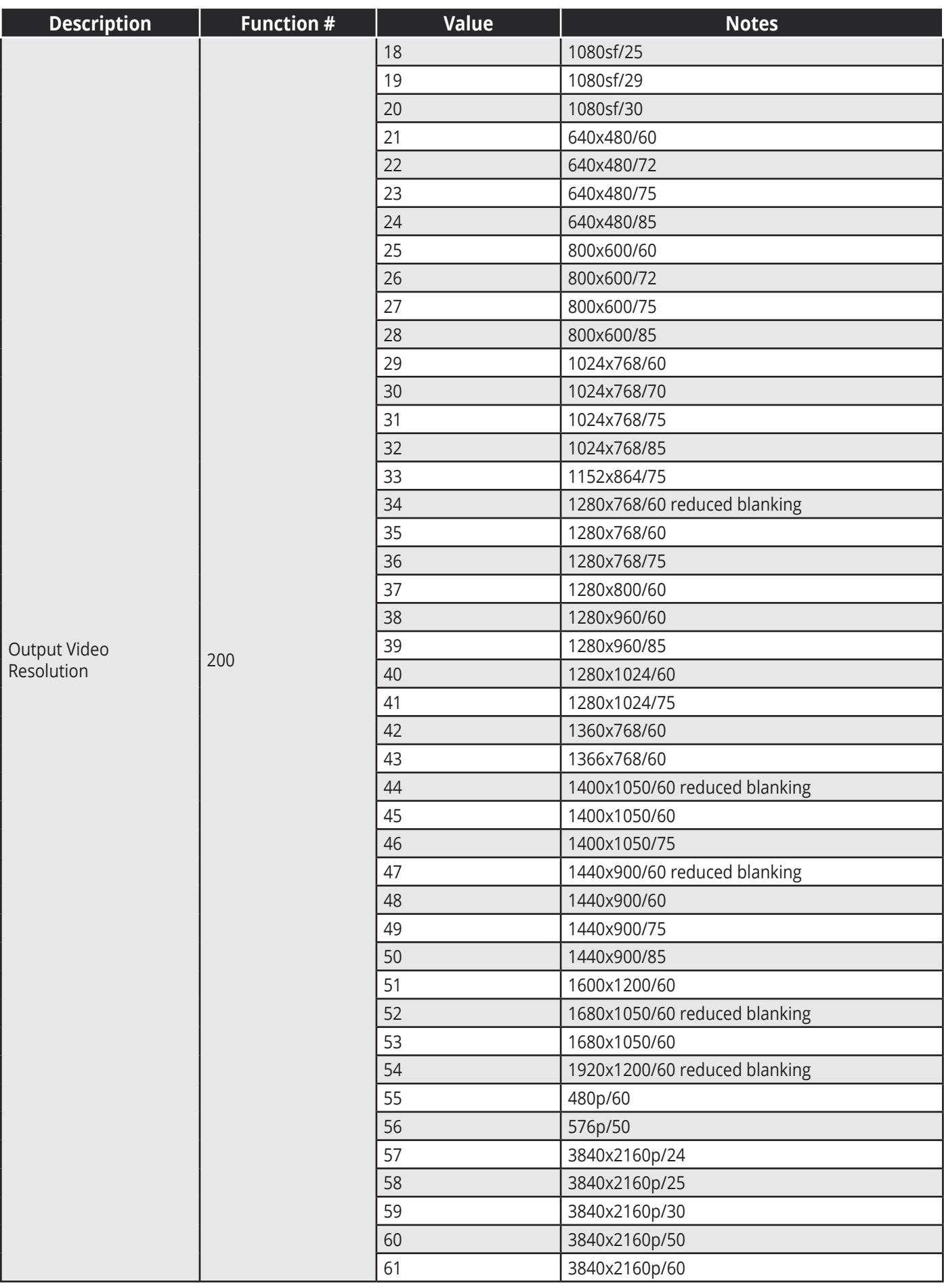

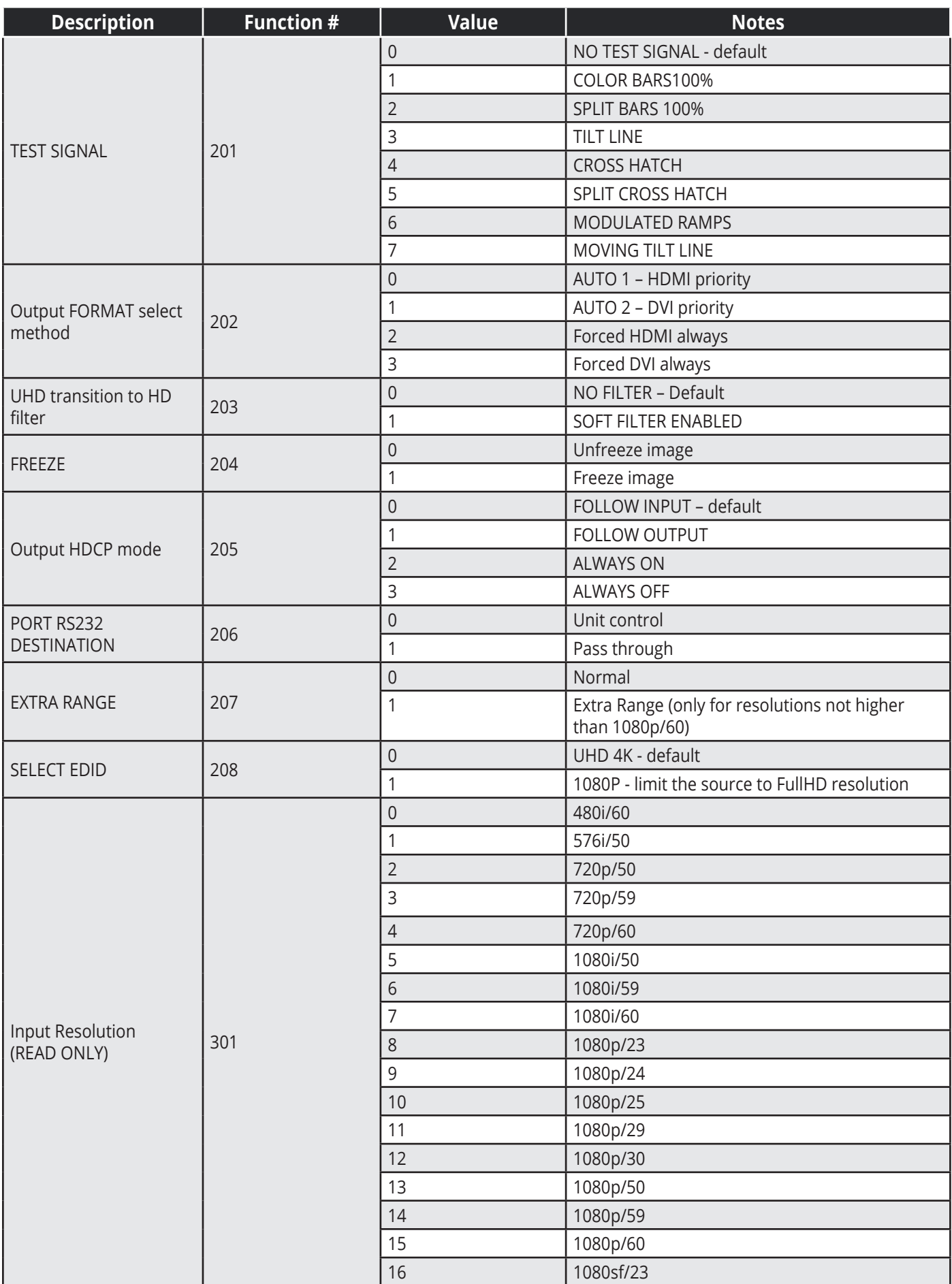

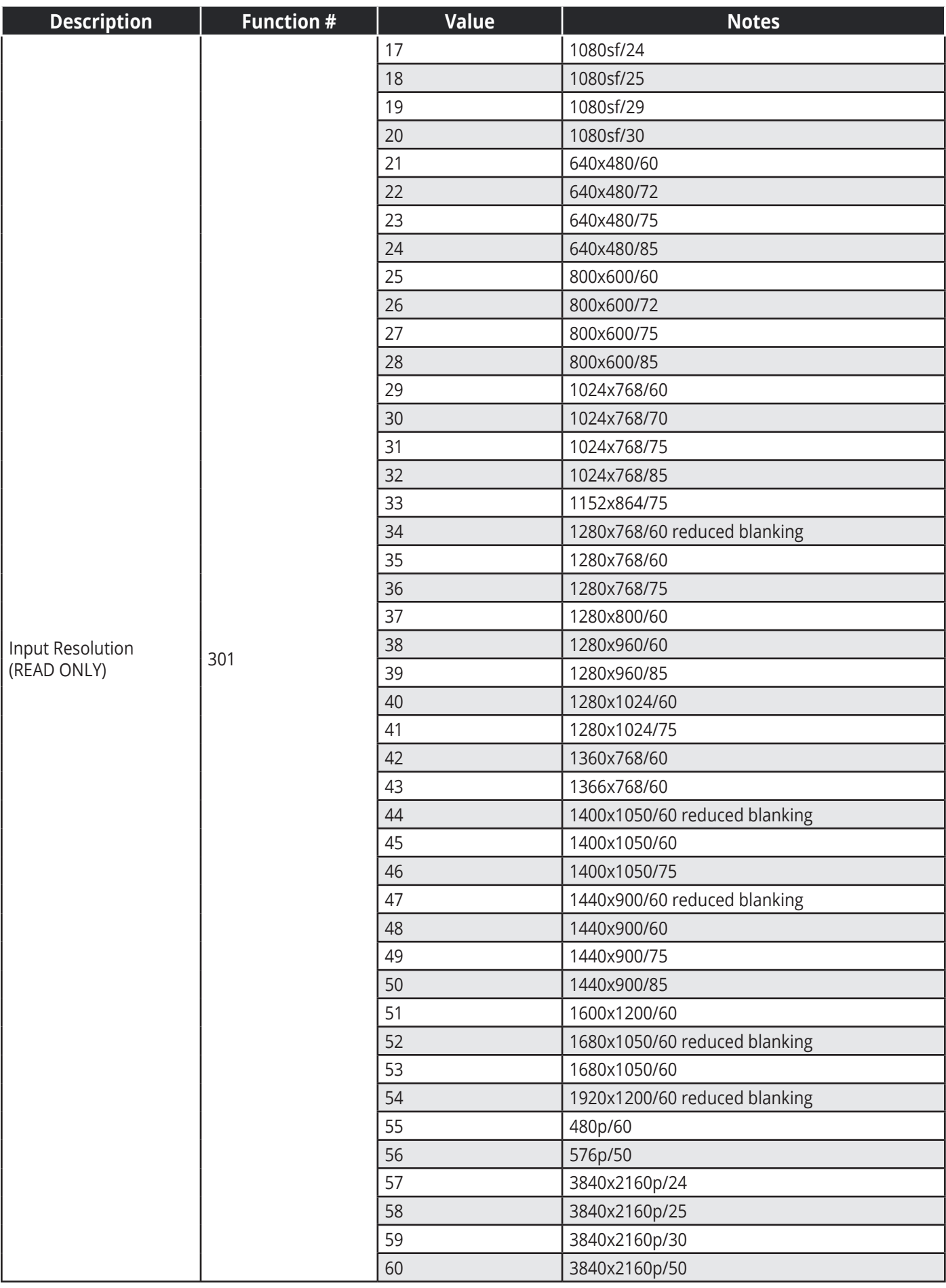

#### KRAMER PROTOCOL 3000

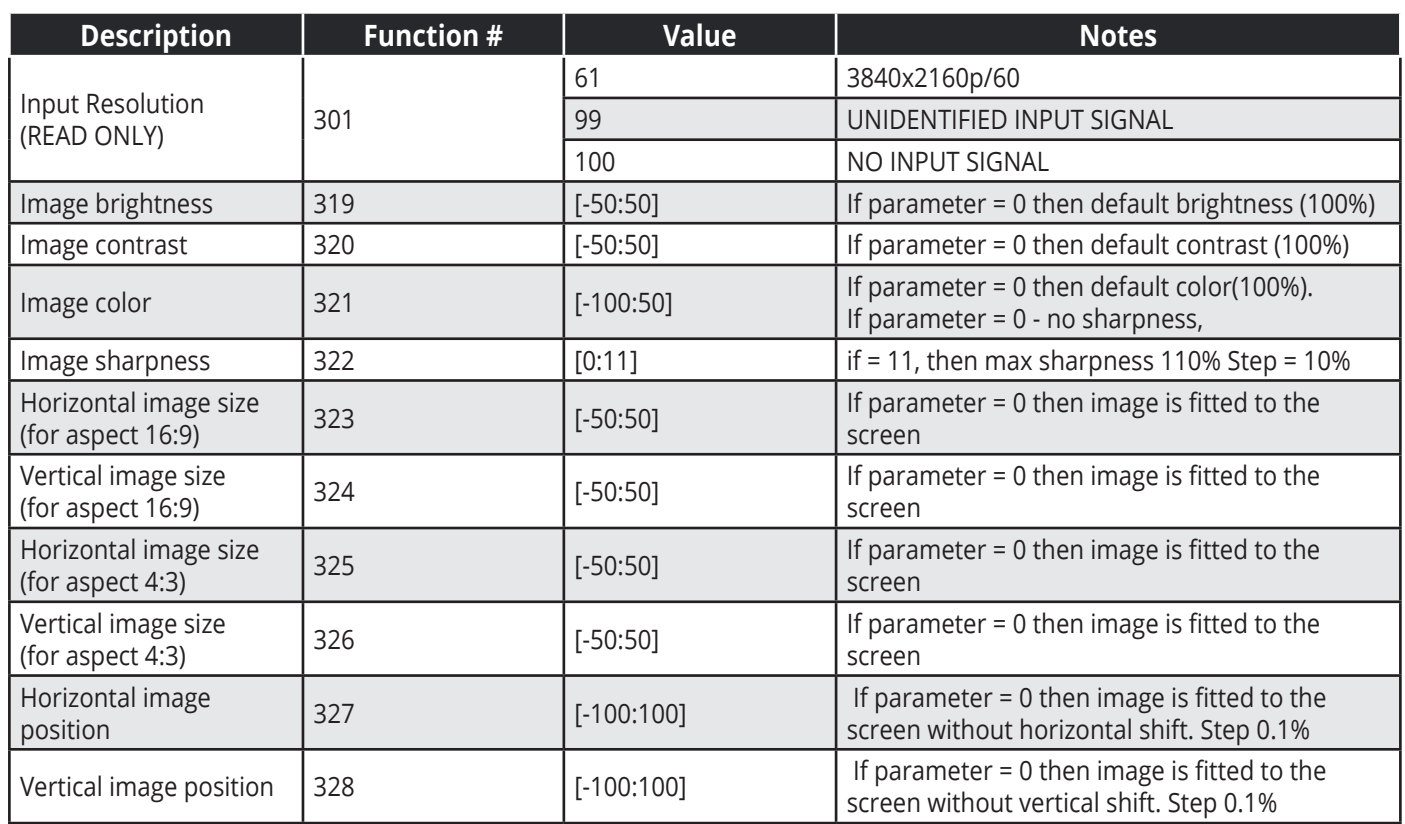

**Limited Warranty** 

The warranty obligations of Kramer Electronics Inc. ("Kramer Electronics") for this product are limited to the terms set forth below:

What is Covered

This limited warranty covers defects in materials and workmanship in this product

#### What is Not Covered

This limited warranty does not cover any damage, deterioration or malfunction resulting from any alteration, modification, improper or unreasonable use or maintenance, misuse, abuse, accident, neglect, exposure to excess m cancer, in uninuously provention, any installation, any unauthorized tampering with this product, any repairs attempted by anyone unauthorized by<br>Kramer Electronics to make such repairs, or any other cause which does not r

Without limiting any other exclusion herein, Kramer Electronics does not warrant that the product covered hereby, including, without limitation, the technology<br>and/or integrated circuit(s) included in the product, will not

#### How Long this Coverage Lasts

The standard limited warranty for Kramer products is seven (7) years from the date of original purchase, with the following exceptions:

- 1. All Kramer VIA hardware products are covered by a standard three (3) year warranty for the VIA hardware and a standard three (3) year warranty for firmware and software updates
- 2. All Kramer fiber optic cables and adapters, active cables, cable retractors, all Kramer speakers and Kramer touch panels are covered by a standard one (1) warranty
- 3. All Kramer Cobra products, all Kramer Calibre products, all Kramer Minicom digital signage products, all HighSecLabs products, all streaming, and all wireless products are covered by a standard three (3) year warranty.
- 4. All Sierra Video MultiViewers are covered by a standard five (5) year warranty.
- 5. Sierra switchers & control panels are covered by a standard seven (7) year warranty (excluding power supplies and fans that are covered for three (3) years)
- 6. K-Touch software is covered by a standard one (1) year warranty for software updates.
- All Kramer passive cables are covered by a ten (10) year warranty.

#### Who is Covered

Only the original purchaser of this product is covered under this limited warranty. This limited warranty is not transferable to subsequent purchasers or owners of this product

What Kramer Electronics Will Do

Kramer Electronics will, at its sole option, provide one of the following three remedies to whatever extent it shall deem necessary to satisfy a proper claim under this limited warranty.

- 1. Elect to repair or facilitate the repair of any defective parts within a reasonable period of time, free of any charge for the necessary parts and labor to complete the repair and restore this product to its proper oper product once the repair is complete
- 2. Replace this product with a direct replacement or with a similar product deemed by Kramer Electronics to perform substantially the same function as the original product
- 3. Issue a refund of the original purchase price less depreciation to be determined based on the age of the product at the time remedy is sought under this

#### What Kramer Electronics Will Not Do Under This Limited Warranty

If this product is returned to Kramer Electronics or the authorized dealer from which it was purchased or any other party authorized to repair Kramer Electronics in any position of this product must be insured during shipment, with the insurance and shipping charges prepaid by you. If this product is returned uninsured, you assume all risks of loss or damage during shipment. Kramer

#### How to Obtain a Remedy Under This Limited Warranty

To obtain a remedy under this limited warranty, you must contact either the authorized Kramer Electronics reseller from whom you purchased this product or the<br>Kramer Electronics office nearest you. For a list of authorized

In order to pursue any remedy under this limited warranty, you must possess an original, dated receipt as proof of purchase from an authorized Kramer<br>Electronics reseller. If this product is returned under this limited war

If it is decided that this product should be returned directly to Kramer Electronics, this product should be properly packed, preferably in the original carton, for shipping. Cartons not bearing a return authorization numb

#### **Limitation of Liability**

LIMITATION OF CHOINING THE ELECTRONICS UNDER THIS LIMITED WARRANTY SHALL NOT EXCEED THE ACTUAL PURCHASE PRICE PAID FOR THE<br>PRODUCT. TO THE MAXIMUM EXTENT PERMITTED BY LAW, KRAMER ELECTRONICS IS NOT RESPONSIBLE FOR DIRECT, or states do not allow the exclusion or limitation of relief, special, incidental, consequential or indirect damages, or the limitation of liability to specified amounts, so the above limitations or exclusions may not apply to you.

#### **Exclusive Remedy**

EXCIUSIVE NEIHRING THE MAXIMUM EXTENT FROM THIS LIMITED WARRANTY AND THE REMEDIES SET FORTH ABOVE ARE EXCLUSIVE AND IN LIEU OF ALL OTHER<br>WARRANTIES, REMEDIES AND CONDITIONS, WHETHER ORAL OR WRITTEN, EXPRESS OR IMPLIED TO T

FUNIFUSE, STIALL APPLIT TO THIS PRODUCT AS PROVIDED UNDER APPICABLE LAW.<br>IF ANY PRODUCT TO WHICH THIS LIMITED WARRANTY APPLIES IS A "CONSUMER PRODUCT" UNDER THE MAGNUSON-MOSS WARRANTY<br>ET SEQ.) OR OTHER APPICABLE LAW, THE F I.C.A. §2301.<br>\NTIES ON

#### Other Conditions

This limited warranty gives you specific legal rights, and you may have other rights which vary from country to country or state to state. This limited warranty is void if (i) the label bearing the serial number of this product has been removed or defaced, (ii) the product is not distributed by Kramer<br>Electronics or (iii) this product is not purchased from an

Your rights under this limited warranty are not diminished if you do not complete and return the product registration form or complete and submit the online<br>product registration form. Kramer Electronics thanks you for purc